## Easily Make a Video by Free Screen Recorder and Send It to Us for **Troubleshooting**

[\[PDF\]](http://www.athtek.com/free-download-pdf/Easily-Make-a-Video-by-Free-Screen-Recorder-and-Send-It-to-Us-for-Troubleshooting.pdf) We decide to use videos for better customer service. We have already make some video tutorials (on [YouTube\)](http://www.youtube.com/user/AthTek) for our software products and now we hope we could receive video from our customer for deeply troubleshooting. Monica, senior customer service executive of AthTek Software. She said that sometimes she could hardly know what has happened on the customer's desktop, let alone provide a solution to the problem. If she could see how the customer use our product, she would be able to provide an exact solution instantly. Some things can't be explained very well with words. But if you can make it into a video, people will know exactly what you mean. That is what we ask you to do: if you have problem(s) in using our product, please make it into a video and send the video link to us. Then, we will provide a solution as soon as possible.

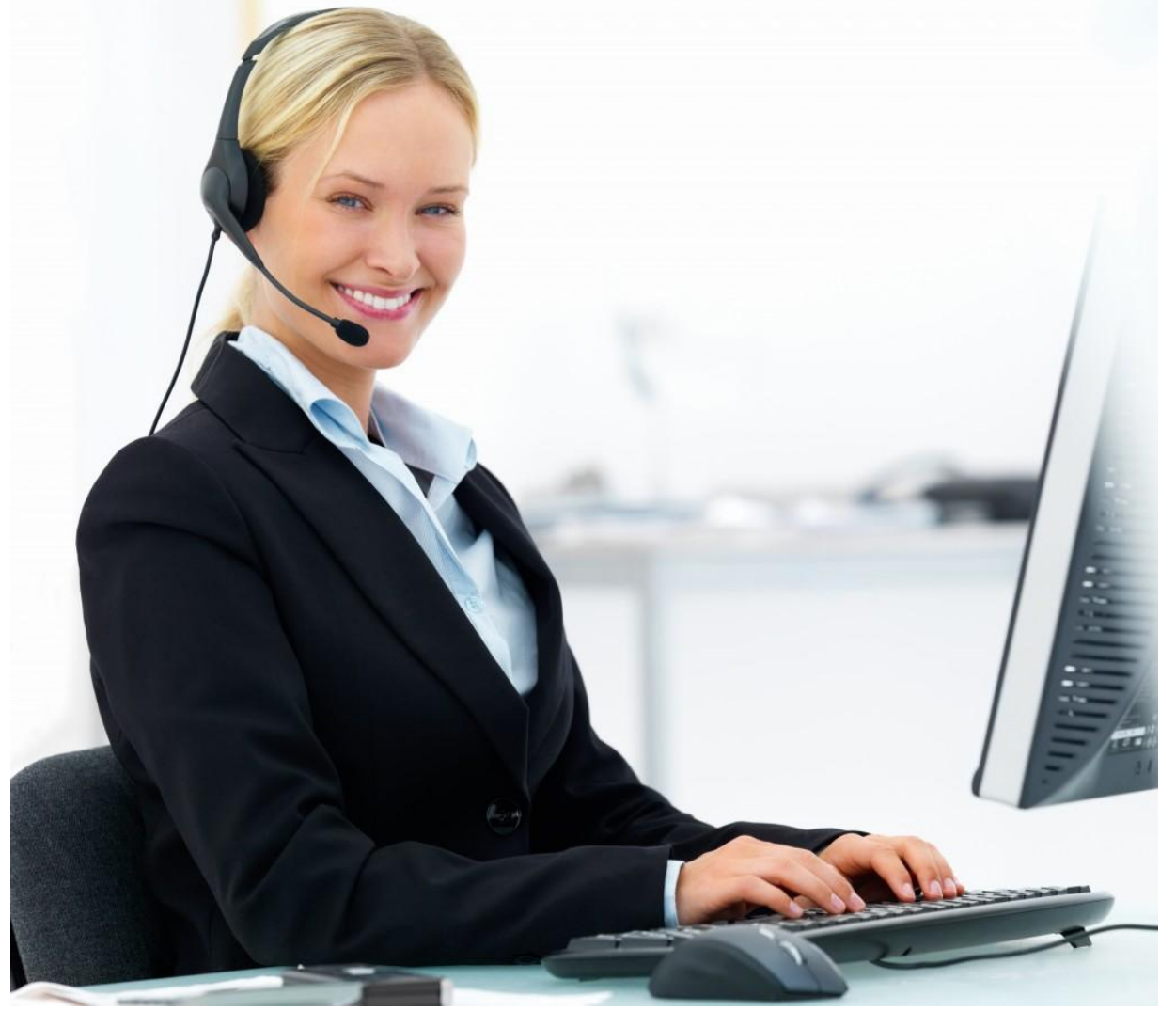

To make a video is not so difficult especially for YouTubers. For those who haven't made a video before, I'm glad to introduce some free screen recorders to you. With any of them, you would be able to record your screen easily and upload your work to any video site.

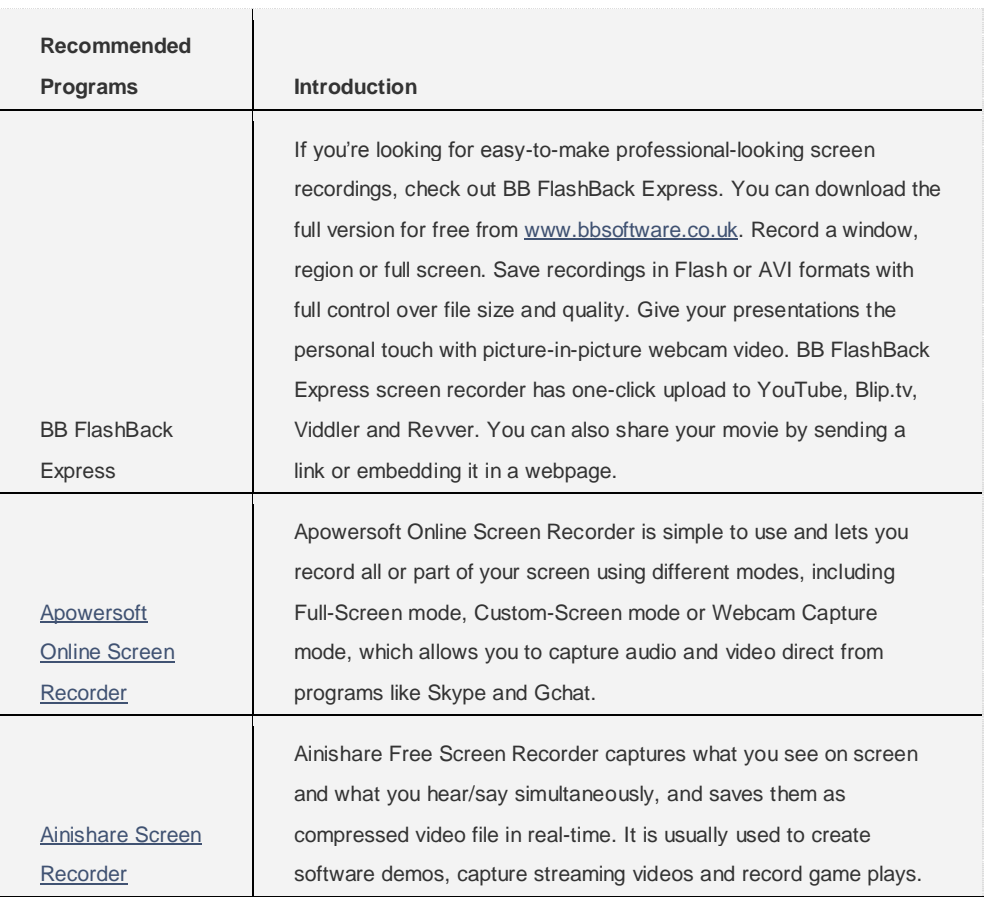

Besides the above free screen recorders, you can also use AthTek Skype Recorder to record the desktop activities in AVI file format. When you have downloaded and installed any of the above free screen recorders, you can now record the problem as a video on your computer. Please use a high resolution for your screen recording and record as more details as you can. Once you have done the recording, please upload it to a video site and send the video link to us for troubleshooting. We will get back to you as soon as we can. We also have a post on [how to make](http://www.athtek.com/blog/2013/05/24/tutorial-of-how-to-make-a-video-and-upload-it-to-youtube/)  [a video and upload it to YouTube.](http://www.athtek.com/blog/2013/05/24/tutorial-of-how-to-make-a-video-and-upload-it-to-youtube/) Check it if you still have problem with recording and uploading.